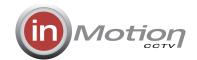

# inUTC "Up The Coax" Programmer **Quick Start Guide**

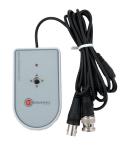

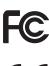

Thank you for purchasing this product. Before using this product, please read this manual carefully, to ensure correct use. Please store these instructions a safe place for future reference

#### **FEATURES**

- 1. Light & compact hand-held design.
- 2. 1.3m Loop through cable for connection to camera and monitor
- 3. Self contained telemetry transmitter for accessing and programming in Motion CCTV cameras.
- 4. Auto-switch off
- 5. Pelco C Coaxitron® compatible telemetry.

# **PRECAUTIONS**

- 1. Before installing and operating the unit, please read this manual carefully.
- Please obey all local electrical wiring regulations when using this unit.
- 3. Do not use abrasive or corrosive materials for cleaning. Use only a soft damp cloth for cleaning.
- 4. In case of product failure, do not attempt to service the programmer yourself, other than to replace the battery. Please refer to qualified service personnel for repair of the programmer.

### **CONNECTIONS & CONTROLS**

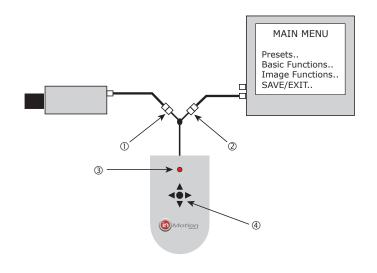

- (1) **BNC Male connector**
- (2) **BNC** Female connector
- 3 Power LED
- **Joystick**

# **IN USE**

- Connect the BNC connectors & to the camera and monitor.
  - N.B. Do not place any other active video devices between the programmer and the camera, e.g. Video amplifiers, fibre optic transmitters/receivers etc, as these will not pass the telemetry signal
- To activate the inUTC, depress and hold the joystick for more than 2 seconds. Once activated, the LED will remain illuminated.
- 3. Once activated, the inUTC will enable the OSD of the camera.
- After 10 seconds of non-use the inUTC will sleep to save battery power. Press and hold the joystick momentarily to wake it.
- Once in the OSD menus:

Push the joystick  $\blacktriangle \nabla$  to select a menu from the list. Push the joystick ◀▶ to change the selected value. Press the joystick button to call the sub-menu or execute a command. To return from a sub-menu to the previous menu, select "Previous Page" and press the joystick but-

Sub-menus are indicated by a ".." after a menu item.

- 6. Refer to the manual supplied with the camera for camera specific menus.
- 7. Follow the camera instructions for saving settings and exiting the OSD menu
- Once programming is complete, simply disconnect and remove the inUTC and reconnect the camera to the monitor / matrix / DVR to continue normal operation.

# **BATTERY REPLACEMENT**

If erratic operation is experienced during programming, or the Power LED is dim / does not illuminate, the battery may require replacement. Use the following procedure to renew the battery:

- 1. Remove screw from rear cover.
- Carefully lift off top cover and gently lift up the circuit board.
- 3. Use a small screwdriver to push the old cell to the right to slide it out from the battery holder.
- 4. Observing battery polarity, slide the new cell into place.
- 5. Re-seat the circuit board and replace the top cover.
- 6. Replace the screw to retain the covers.

#### **SPECIFICATIONS**

| User Interface          | 5 way Joystick + Power LED |
|-------------------------|----------------------------|
| Cable Length            | 1.3m                       |
| Battery type            | 3V Lithium Cell - CR2025   |
| Dimensions (controller) | 85mm x 50mm                |
| Weight                  | 75g                        |

inMotion International Ltd KLN • Hong Kong inMotion Europe GmBH inMotion CCTV Inc. USA

Frankfurt • Germany San Gabriel • CA • USA 22+1-626-593-4333

**\***+852-3616-6073 **\***+49-6171-95126270

www.inmotioncctv.com